## 音の設定

着信音や通知音などに関する設定ができます。

#### 音の設定

設定できる項目は次のとおりです。

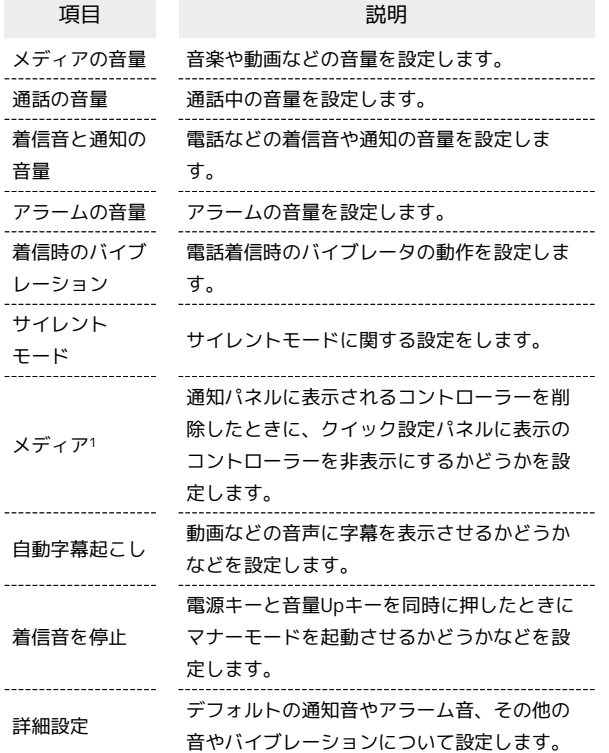

1 対応したアプリのみ利用することができます。

#### ■■ 音利用時の操作

通話中の音量を設定する

ホーム画面で (+) (設定) ● 「音 ● 「通話の音量」の バーをドラッグして音量を調節 •● から指を離すと、設定した音量で音が再生されます。

サイレントモードを設定/解除する

ホーム画面で ● (設定) ● 音 ● サイレント モード **◆ 今すぐ ON にする** / 今すぐ OFF にする

サイレントモードを設定しているときの会話、通 話、メッセージに関する動作を設定する

ホーム画面で ● (設定) ● 音 ● サイレント モード → 人物 → 各項目を設定

アプリの割り込みについて設定する

ホーム画面で (※) (設定) ● 音 ● サイレント モード ● アプリ → アプリの追加 → 画面に従って操作

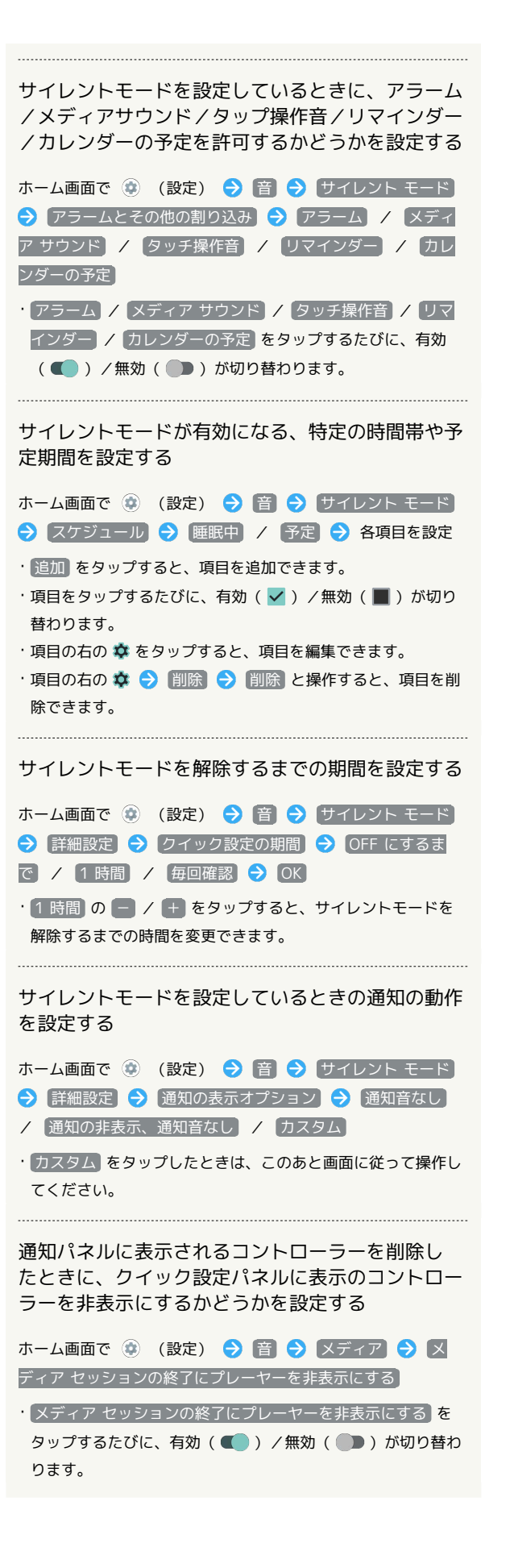

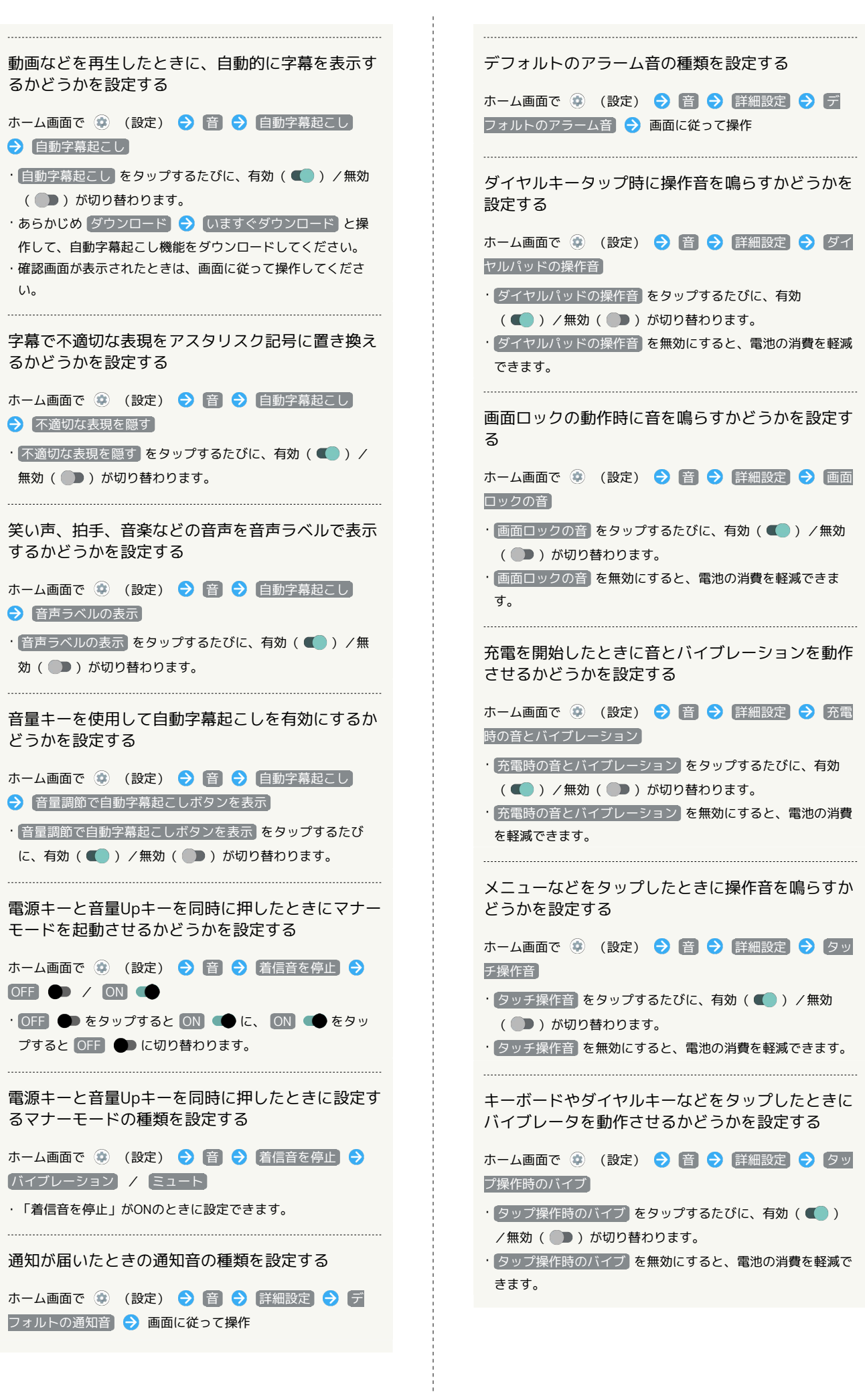

## 着信音を設定する

#### $\boxed{1}$

ホーム画面で (設定)

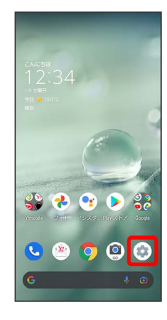

# $\overline{\mathbf{2}}$

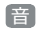

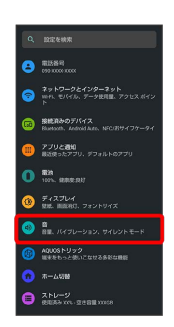

※ 音画面が表示されます。

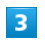

詳細設定

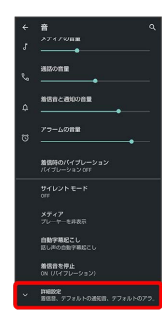

 $\overline{\mathbf{4}}$ 

着信音

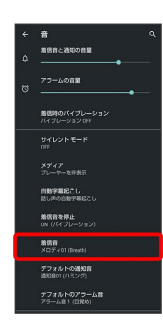

## $\overline{\mathbf{5}}$

着信音をタップ

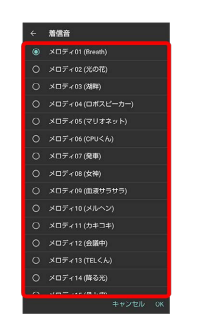

※ 着信音が再生されます。

## $6\overline{6}$

OK

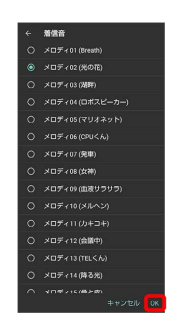

※ 設定が完了します。

## 着信音と通知の音量を設定する

#### $\boxed{1}$

ホーム画面で (設定)

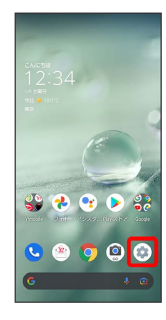

# $\overline{2}$

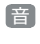

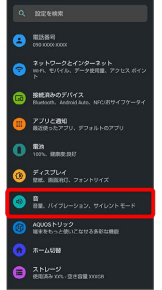

※ 音画面が表示されます。

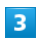

「着信音と通知の音量」の を左右にドラッグ

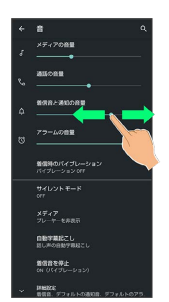

※23 着信音が再生され、音量を確認できます。

·● を右にドラッグすると音量が大きく、左にドラッグすると音量 が小さくなります。

音楽や動画の音量を設定する

#### $\overline{1}$

ホーム画面で (設定)

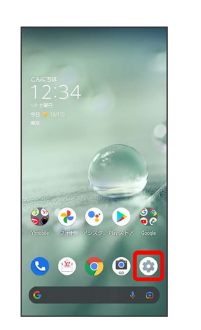

## $\overline{2}$

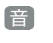

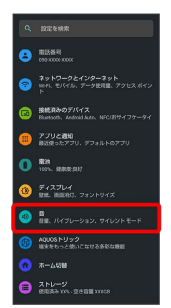

※ 音画面が表示されます。

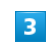

「メディアの音量」の を左右にドラッグ

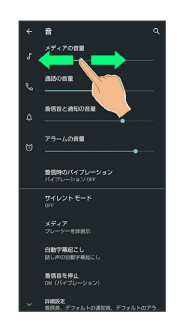

※※<br>サンプル音が再生されます。

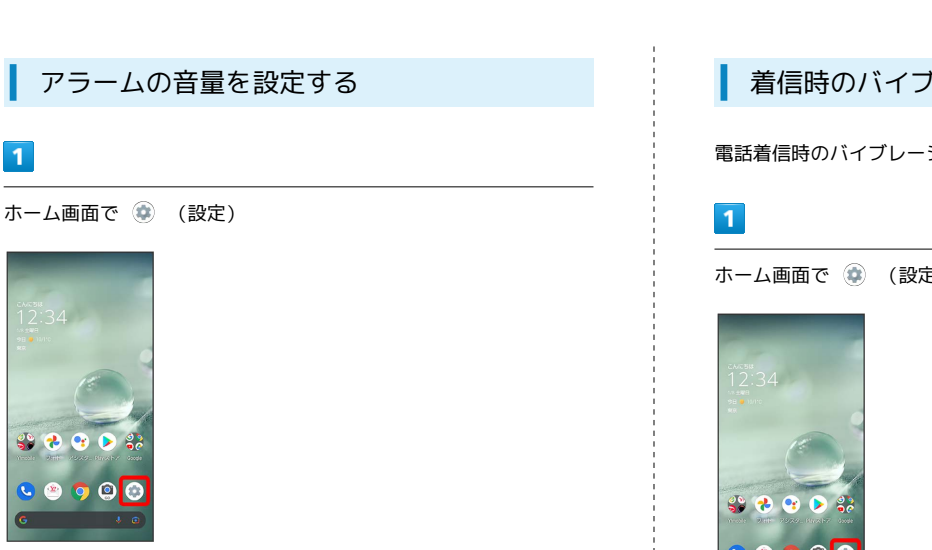

# $\overline{2}$

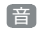

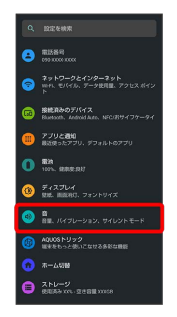

※ 音画面が表示されます。

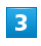

「アラームの音量」の を左右にドラッグ

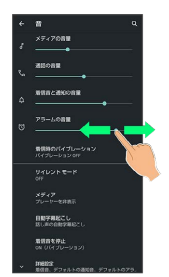

※ アラーム音が再生されます。

## | 着信時のバイブレーションを設定する

電話着信時のバイブレーションの動作を設定します。

# ホーム画面で (設定)  $000$

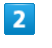

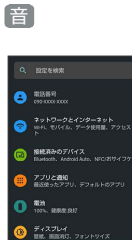

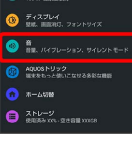

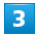

着信時のバイブレーション

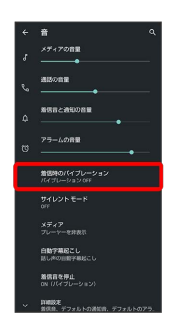

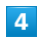

(バイブレーション OFF) / 常にバイブレーションを使用) / ま ずバイブレーションで徐々に着信音

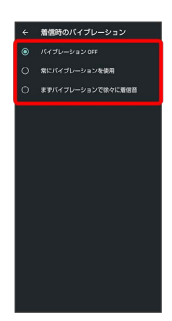